(東京都内の薬局向け:簡易説明)

## G-MIS 新規ユーザ登録申請について

- ※ G-MISユーザIDを取得していない施設向けの簡易説明となります。後述 の厚生労働省ページ内の、「G-MIS 操作マニュアル 新規ユーザ登録申請」を、必ず 確認のうえ、申請してください。
- 1 [薬局機能情報提供制度について\(薬局事業者向けページ\)に](https://www.mhlw.go.jp/stf/seisakunitsuite/bunya/kenkou_iryou/iyakuhin/kinoujouhou/index_00003.html)アクセス https://www.mhlw.go.jp/stf/seisakunitsuite/bunya/kenkou\_iryou/iyakuhin/kinoujou hou/index\_00003.html
- 2 薬局機能情報提供制度について(薬局事業者向けページ)内の 〈G-MIS 新規ユーザ登録申請ページはこちら〉をクリック

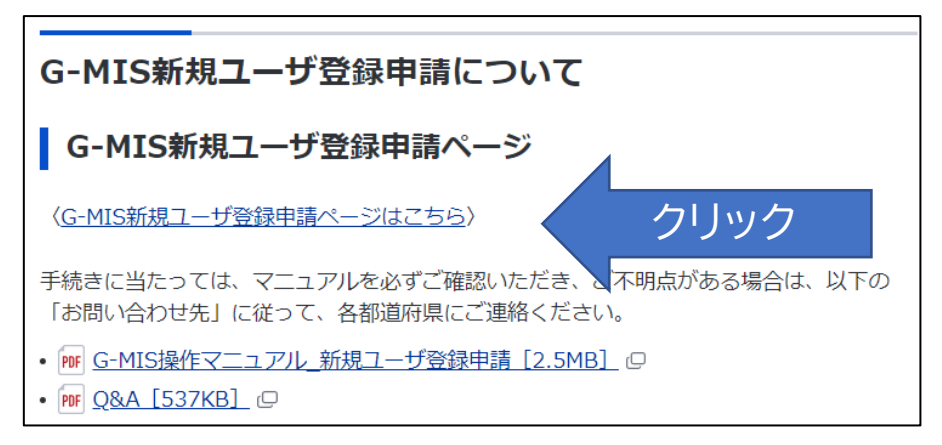

3 画面の指示に従って、メールアドレスを登録してください。

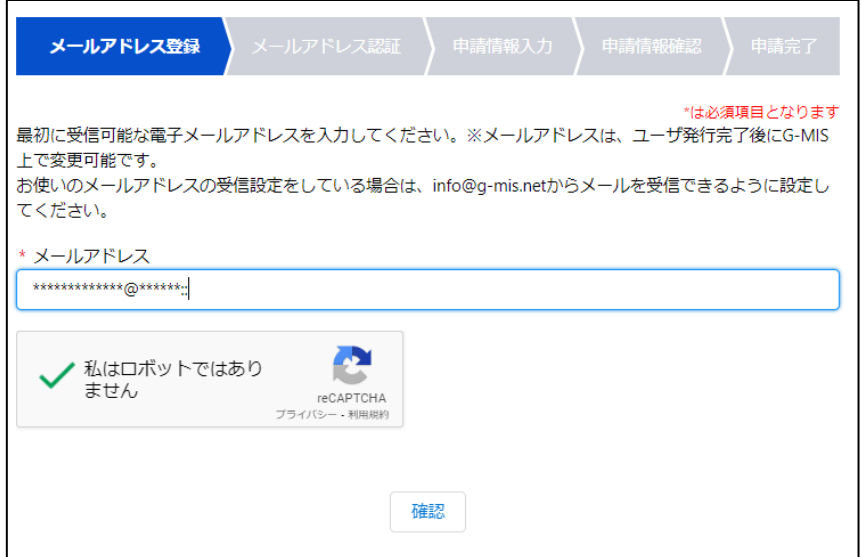

- 4 3で登録したメールアドレスに「認証コード」が送付されますので、画面の指示 に従って、「認証コード」を入力してください。(60分を経過すると、認証コード が無効となります。その場合メールアドレスの登録からやり直してください。)
- 5 登録申請フォームに必要事項を入力し、〔利用規約〕と〔プライバシーポリシー〕 に同意の上、申請を行ってください。
	- 【注意!】東京都の薬局の場合、「機関コード※」は必ず入力してください。
	- ※「機関コード」とは、「ひまわり・t-薬局いんふぉ」へのログイン時に使用す る 760 ではじまる10桁の数字(例:760\*\*\*\*\*\*\*)と共通です。「ひまわり・ t-薬局いんふぉ」への初回ログインの際に「ログイン・パスワード設定票」(ピ ンク色)にてお知らせしております。
	- ※「保険機関コード」とは異なります。

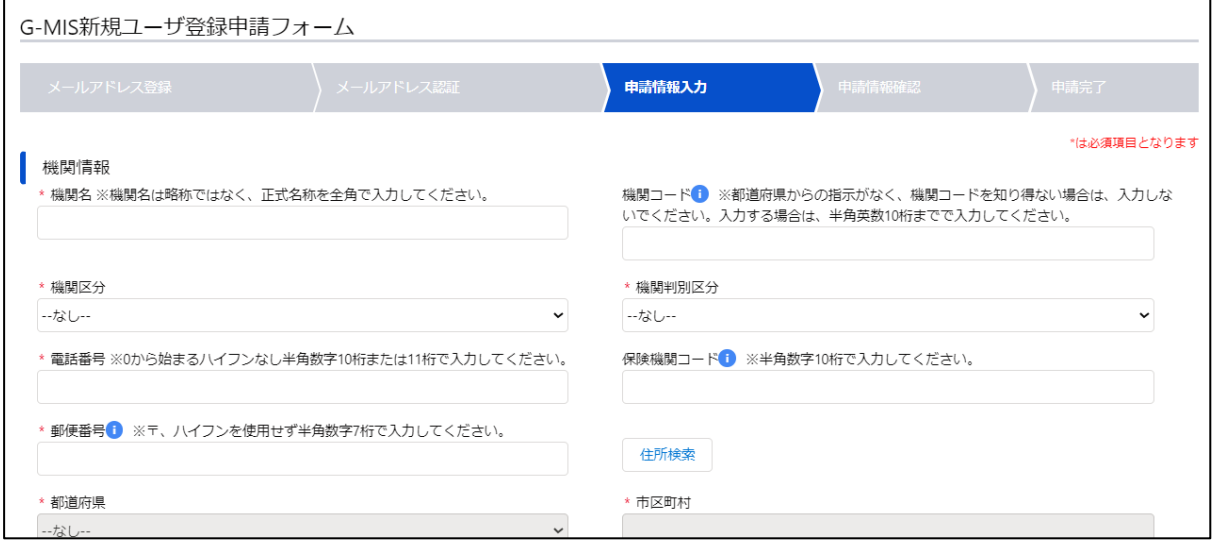

6 申請完了すると、申請内容をダウンロードすることができます。

 また、登録したメールアドレス宛に"新規ユーザ登録申請完了"を連絡するメール が届きます。申請完了後、東京都及び厚生労働省 G-MIS 事務局で、それぞれ確認す るため、登録が完了するまでお待ちください。後日、厚生労働省 G-MIS 事務局から 登録完了をお知らせするメールが届きます。